# IPython and Matplotlib

May 13, 2017

## **1 IPython and Matplotlib**

#### **1.1 Starting an IPython notebook**

\$ ipython notebook

After starting the notebook import numpy and matplotlib modules automagically.

#### In [1]: %pylab

Using matplotlib backend: MacOSX Populating the interactive namespace from numpy and matplotlib

Or if you want to have the plots show inside the notebook use:

In [2]: %pylab inline

Populating the interactive namespace from numpy and matplotlib

#### **1.2 Plotting with Pylab**

Let us now plot a a sinusoid. For this we need to prepare an array (or vector) of function arguments.

In  $[3]$ :  $x = \text{arge}(0, 20, 0.01)$ 

Now let us calculate the function values using numpy's integrate sin() function.

In  $[4]$ :  $y = sin(x)$ 

Plotting is very simple now. Just write:

In  $[5]$ : plot $(x, y)$ 

Out[5]: [<matplotlib.lines.Line2D at 0x1126b4e80>]

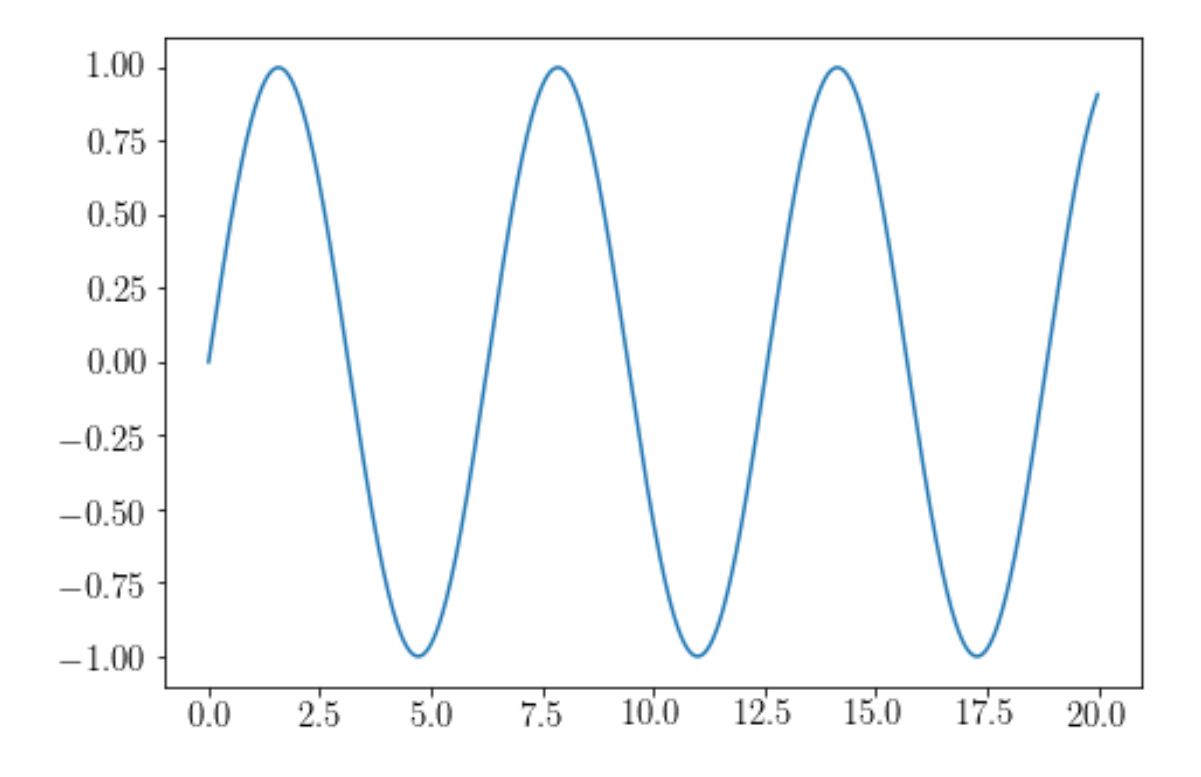

### **1.2.1 Axes limits**

Now we want to change the axis limits using the xlim() and ylim() commands.

In [6]: xlim(5, 15) ylim(-1.2, 1.2) plot(x, y)

Out[6]: [<matplotlib.lines.Line2D at 0x10abe3dd8>]

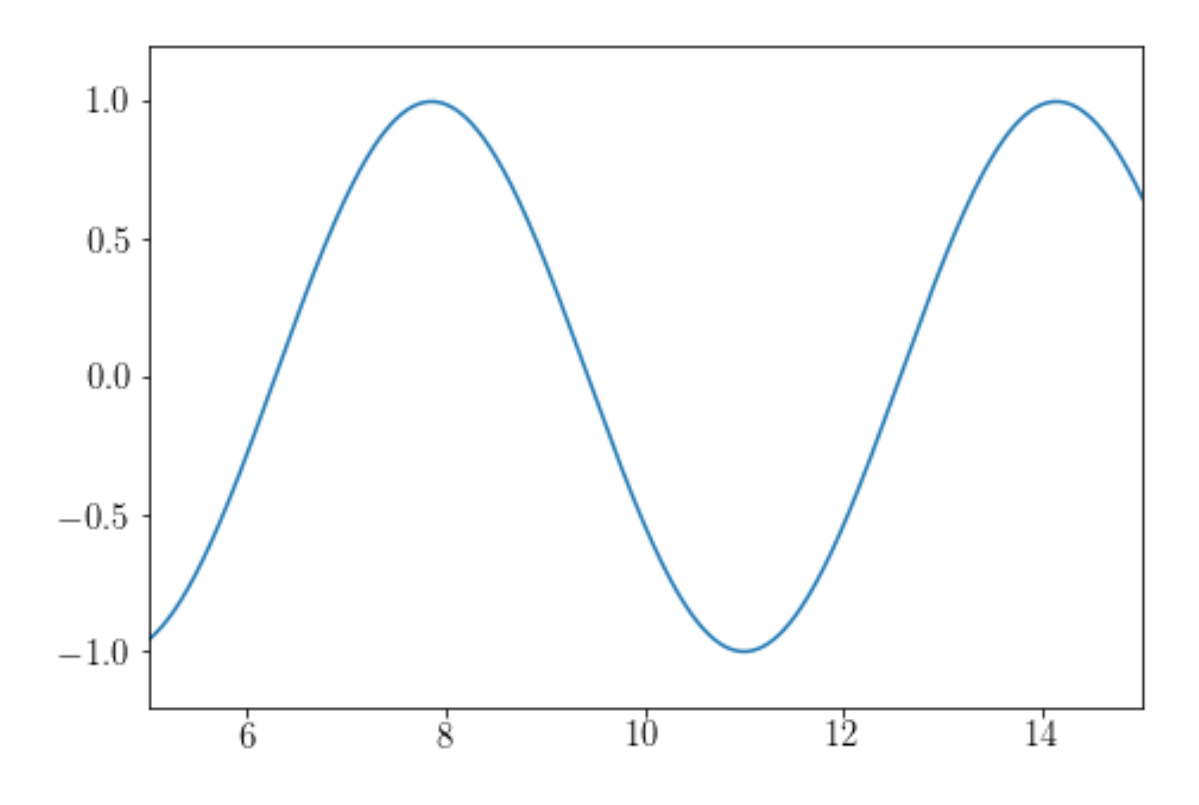

### **1.2.2 Labels and Title**

Every proper plot needs axes labels and a title.

```
In [7]: xlabel('x values')
       ylabel('y values')
        title('Sine plot using IPython')
        plot(x, y)
```
Out[7]: [<matplotlib.lines.Line2D at 0x11282d940>]

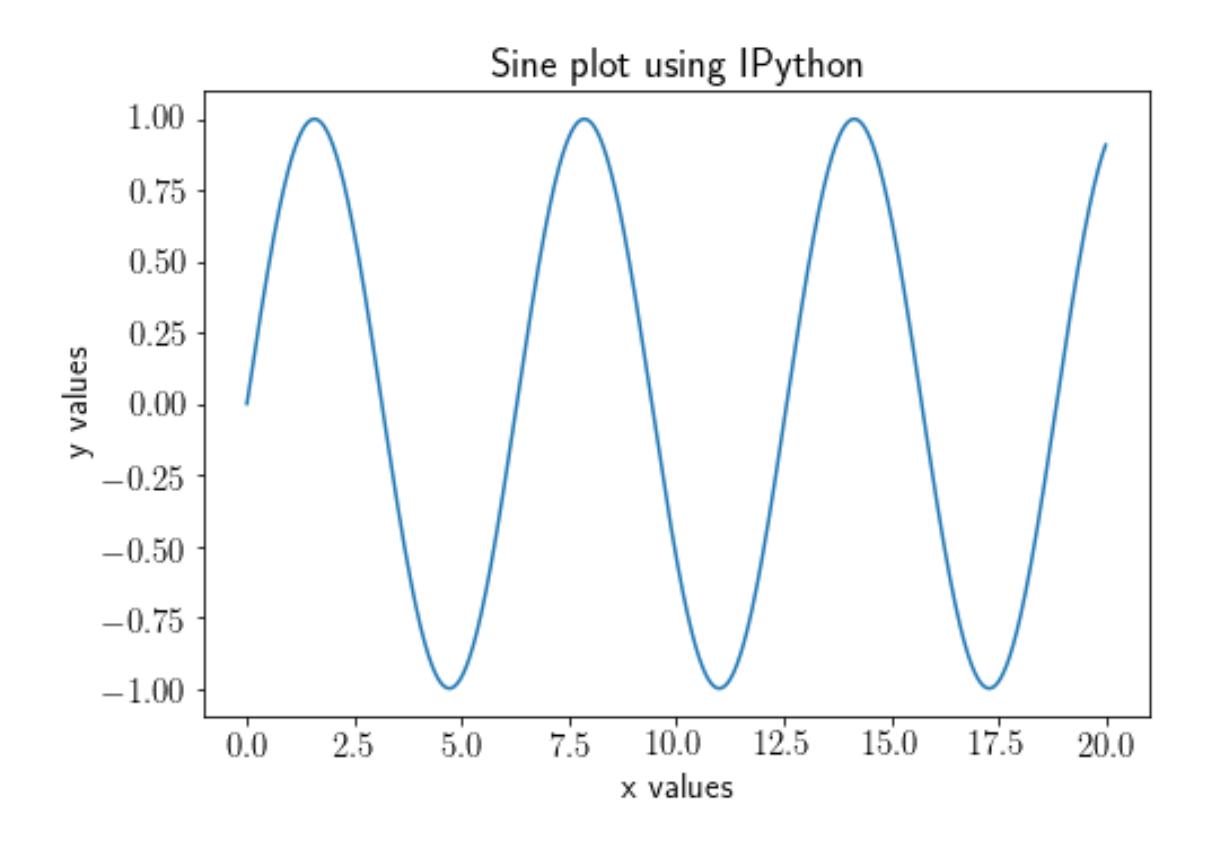

Labels can of course also use LaTeX labels. (More LaTeX later this semester...)

In  $[8]$ :  $y = sin(2 * pi * x)$ xlabel(r'\$x\$') *# the 'r' before the string indicates a "raw string"* ylabel(r'\$y\$') title(r'Plot of  $\sin(2 \pi x)\$ ') plot(x, y)

Out[8]: [<matplotlib.lines.Line2D at 0x112a2b320>]

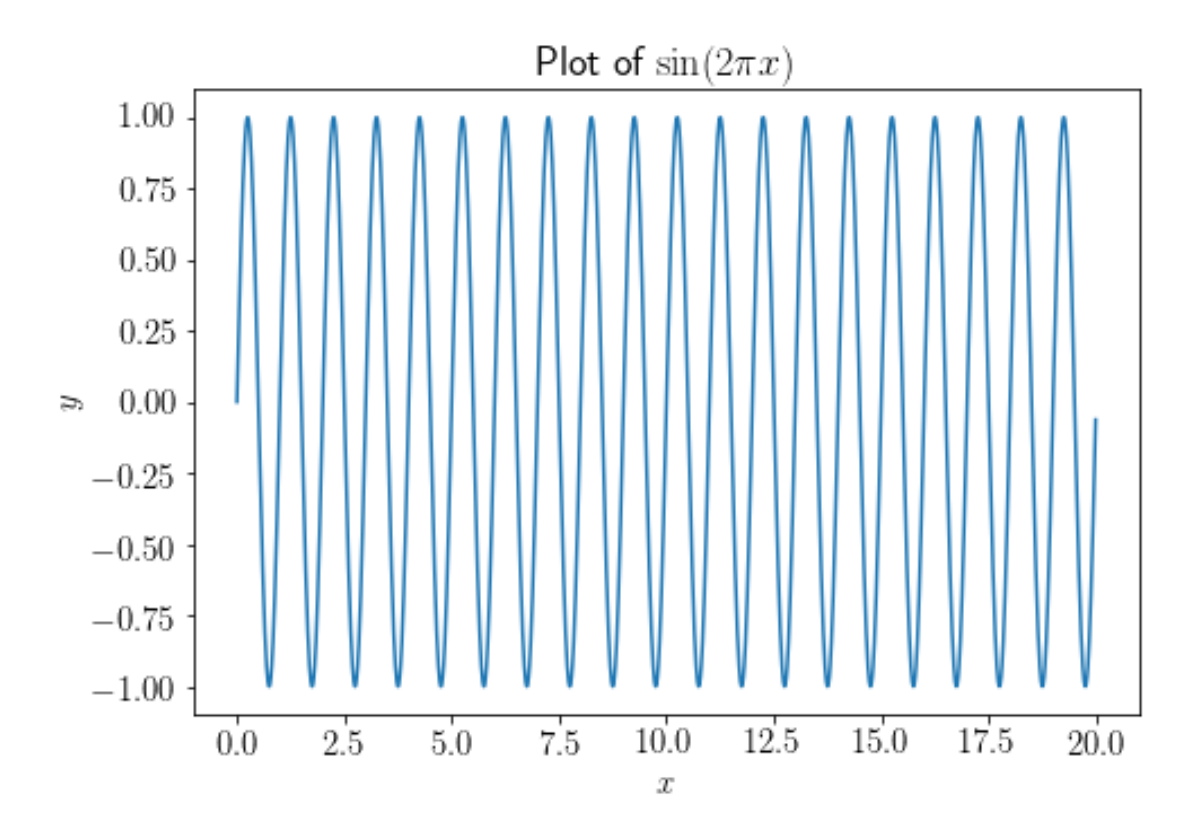

# **1.2.3 Different Line Styles**

To change the line color, we can use the keyword argument color when calling the plot function.

In [9]: plot(x, y, color='red')

Out[9]: [<matplotlib.lines.Line2D at 0x112cd4c50>]

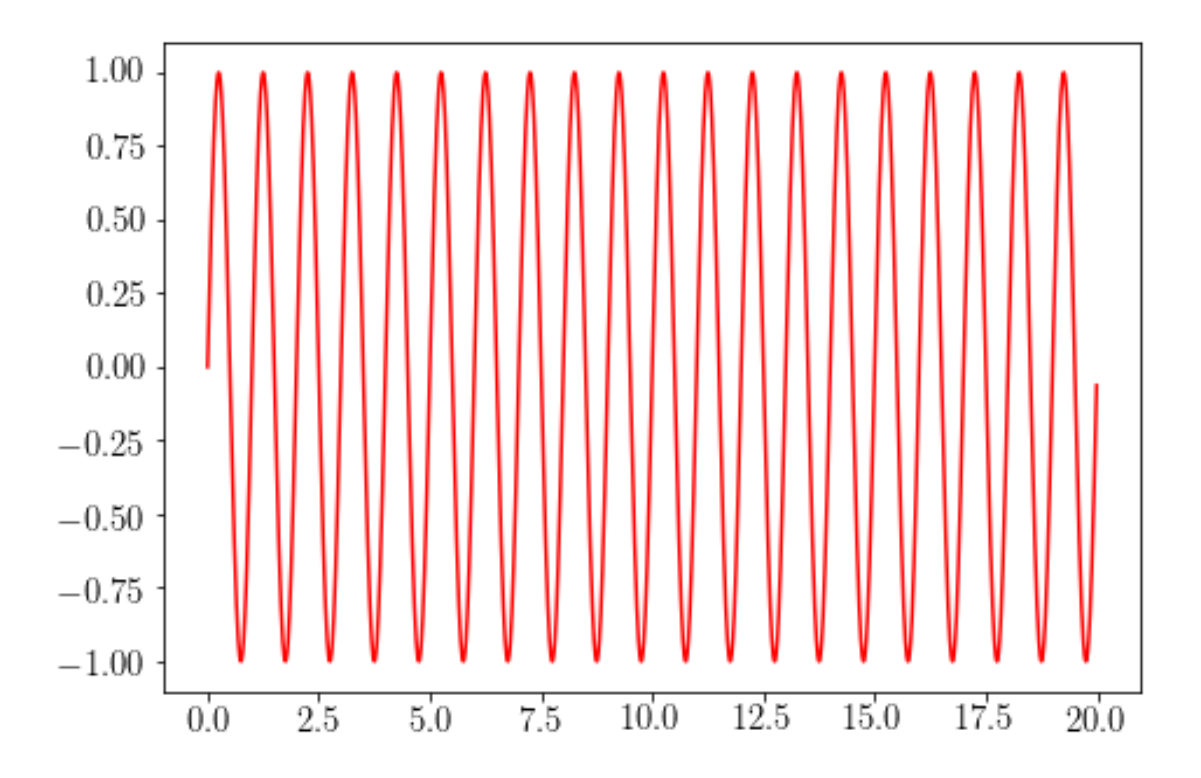

Or we can change the line style from a solid line to a dashed one using the linestyle keyword argument.

In [10]: plot(x, y, linestyle='dashed') Out[10]: [<matplotlib.lines.Line2D at 0x112e38208>]

6

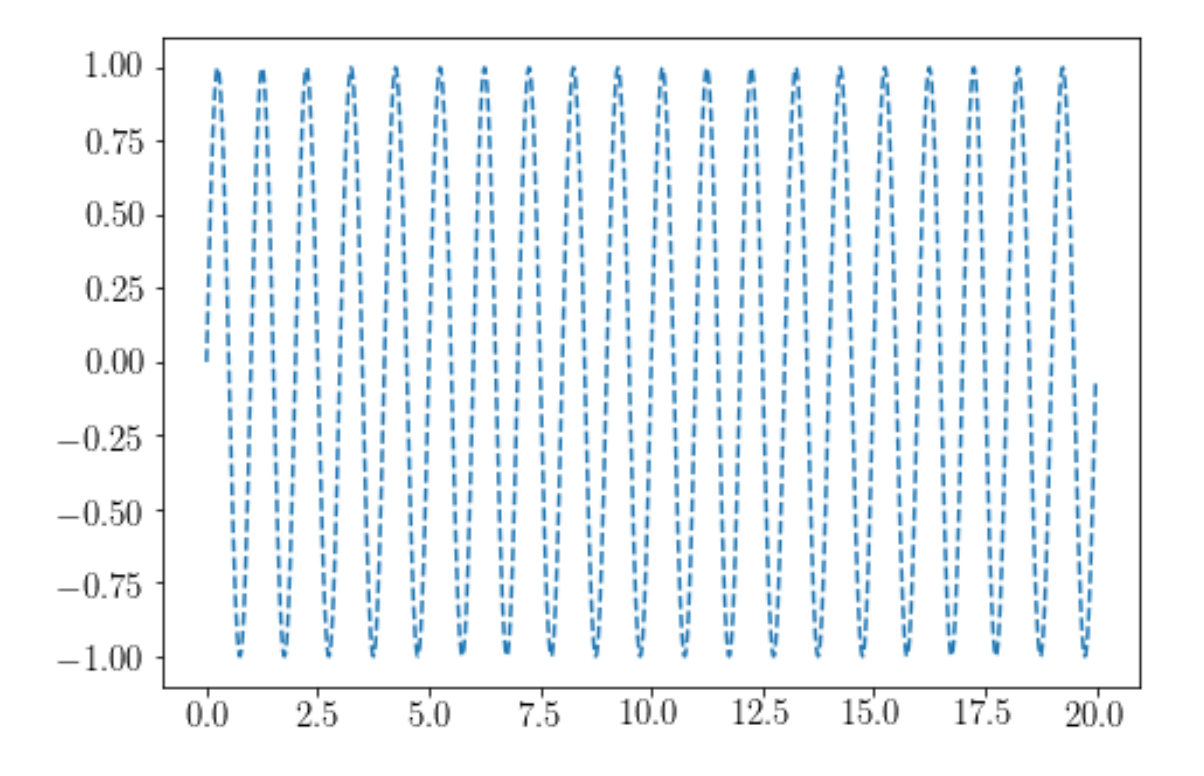

There is a very convenient way two combine these two in a very short way. In [11]: plot(x, y, ':k') Out[11]: [<matplotlib.lines.Line2D at 0x112f9b1d0>]

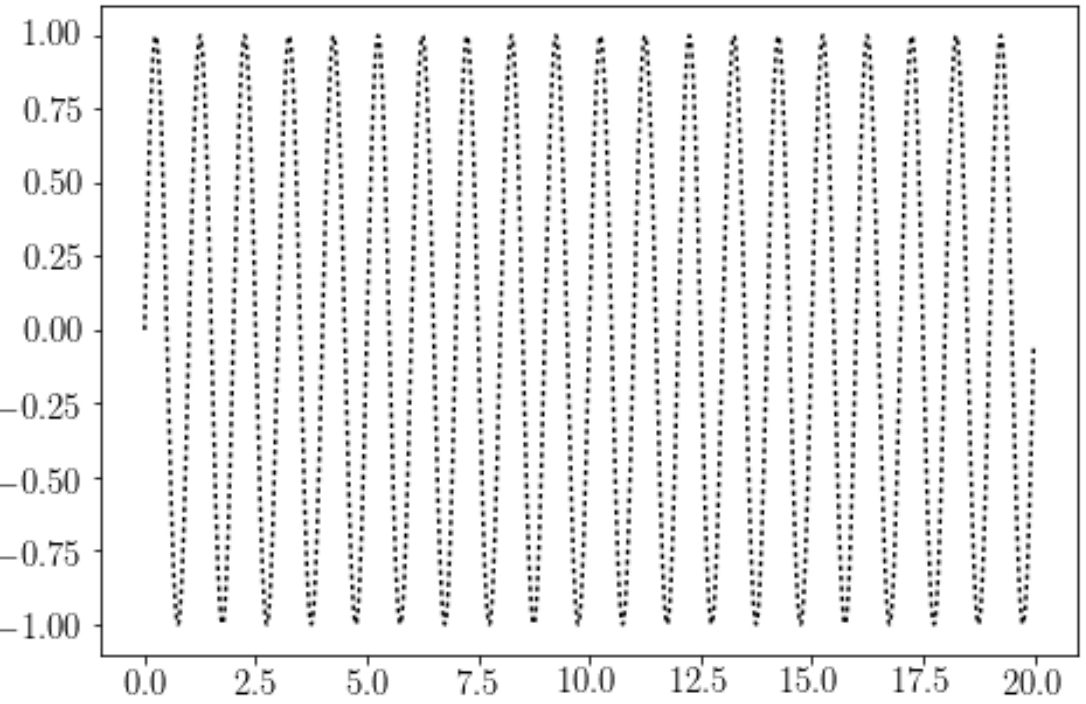

Here are a few examples of colors and their abbreviations.

'r' = red 'g' = green 'b' = blue  $'c' = cyan$ 'm' = magenta 'y' = yellow ' $k' = black$  $'w' = white$ 

Some examples for linestyles are:

```
'-' = solid
' --' = dashed':' = dotted
'-.' = dot-dashed'.' = points
'o' = filled circles
'^' = filled triangles
```
Speaking of abbreviations! Do you remember Python's help() function? In IPython you can just use ? to get information on functions. Let's try it on the plot function, right now.

In [12]: plot?

You cannot only change the style of the line, but also its width.

```
In [13]: x = arange(0, 10, 0.01)
        y = cos(x)plot(x, y, linewidth=10.0)
```
Out[13]: [<matplotlib.lines.Line2D at 0x113111dd8>]

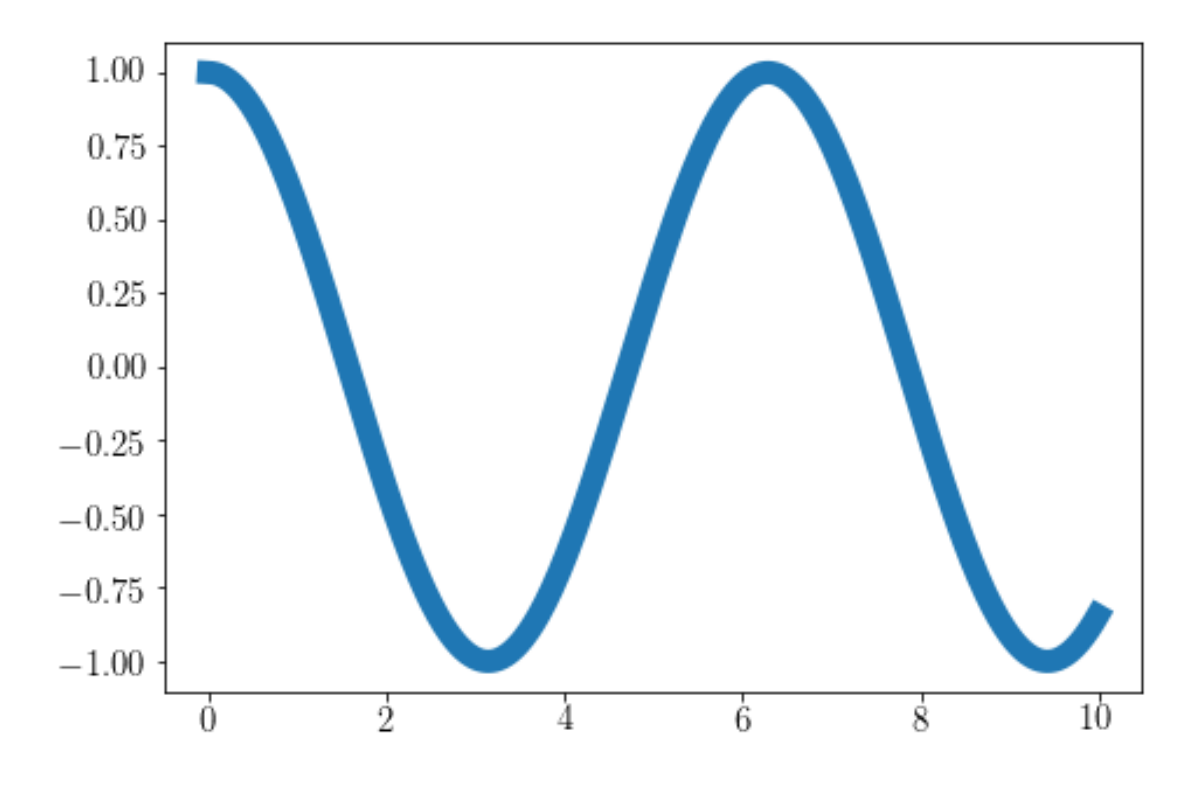

### **1.2.4 Adding a legend to your plot**

Naturally it is possible to have multiple lines or functions in the same plot. In this case, it is very useful and recommended to include a legend to allow the reader to see which line refers to which function.

```
In [14]: x = arange(0, 20, 0.001)
In [15]: y1 = sin(x)y2 = cos(x)In [16]: plot(x, y1, '-b', label='sine')
        plot(x, y2, '--r', label='cosine')legend(loc='upper right')
         ylim(-1.5, 2.0)
```
Out[16]: (-1.5, 2.0)

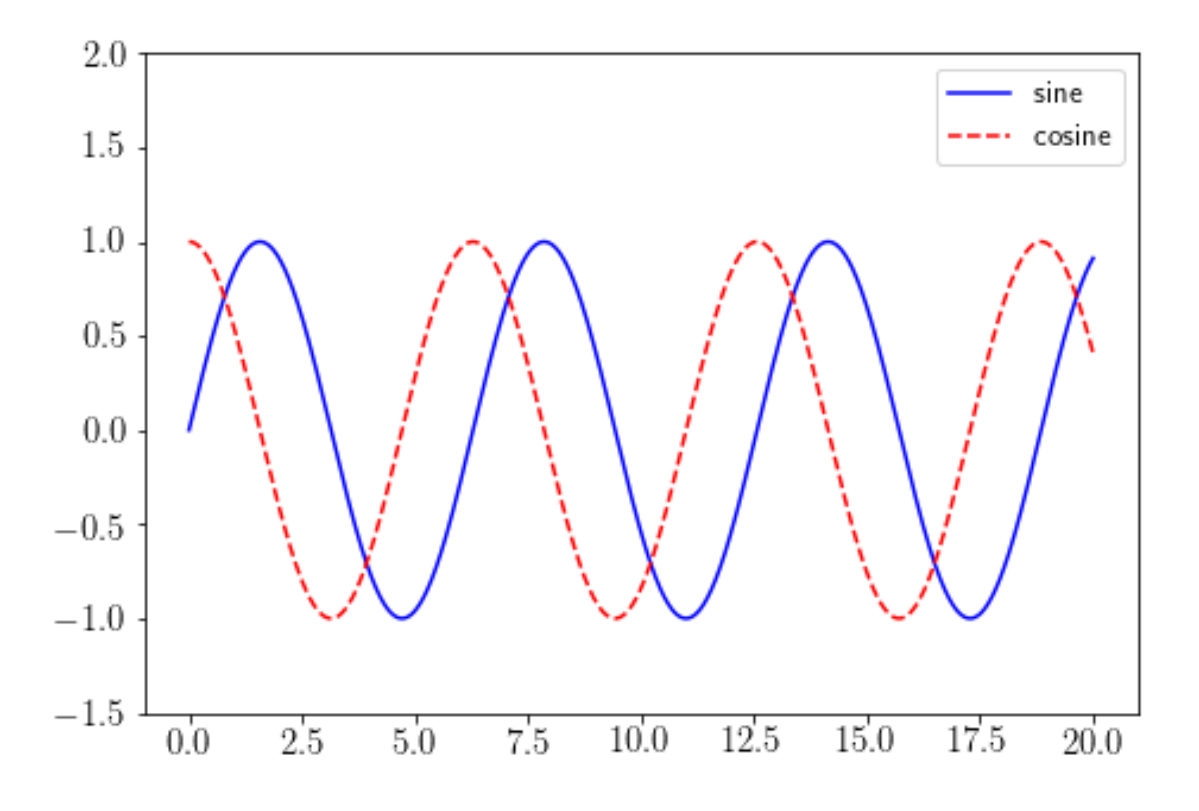

### **1.2.5 Plotting discrete values**

Now instead of plotting a continous function let us consider an example of discrete arguments and function values.

In  $[17]$ :  $x = [1, 2, 3, 4]$ y = [20, 21, 20.5, 20.8] plot(x, y)

Out[17]: [<matplotlib.lines.Line2D at 0x1133de080>]

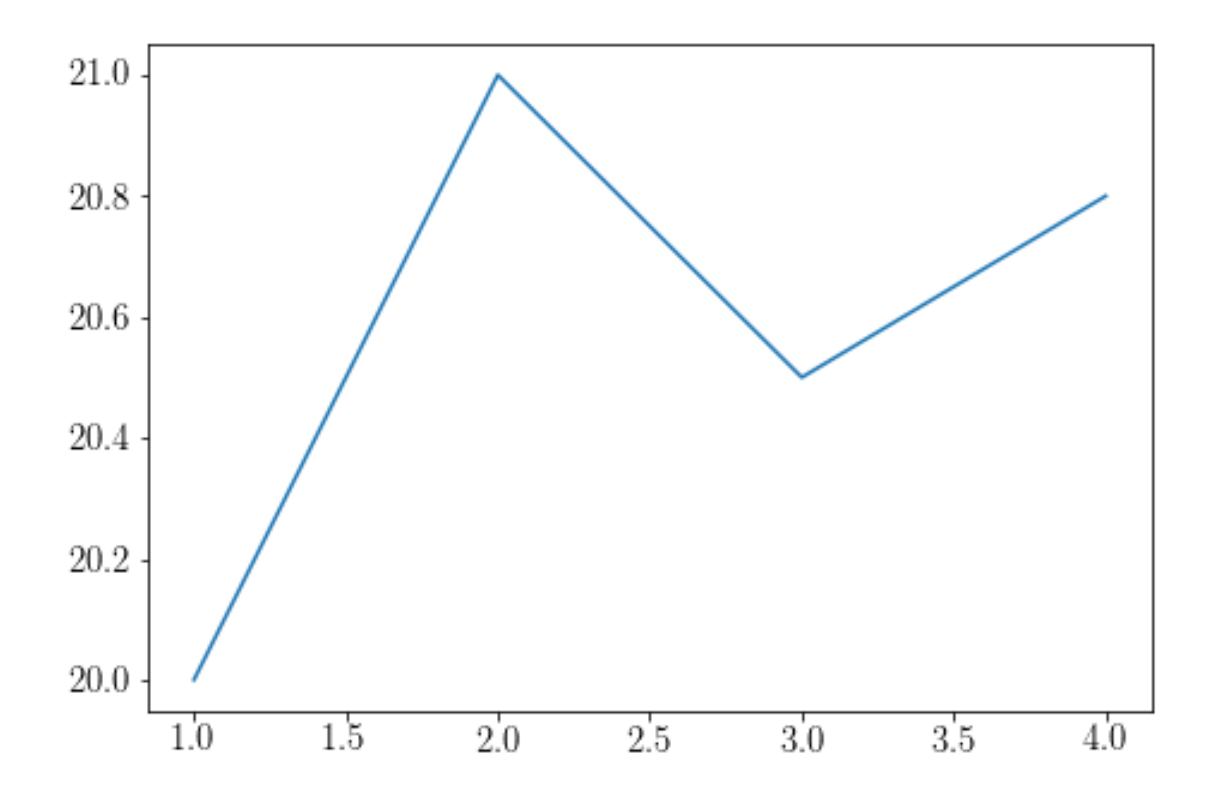

The above plot could be misleading, because we only have discrete values, but the plot suggests a continous function again.

In [18]: plot(x, y, linestyle='dashed', marker='o', color='red') Out[18]: [<matplotlib.lines.Line2D at 0x113140cf8>]

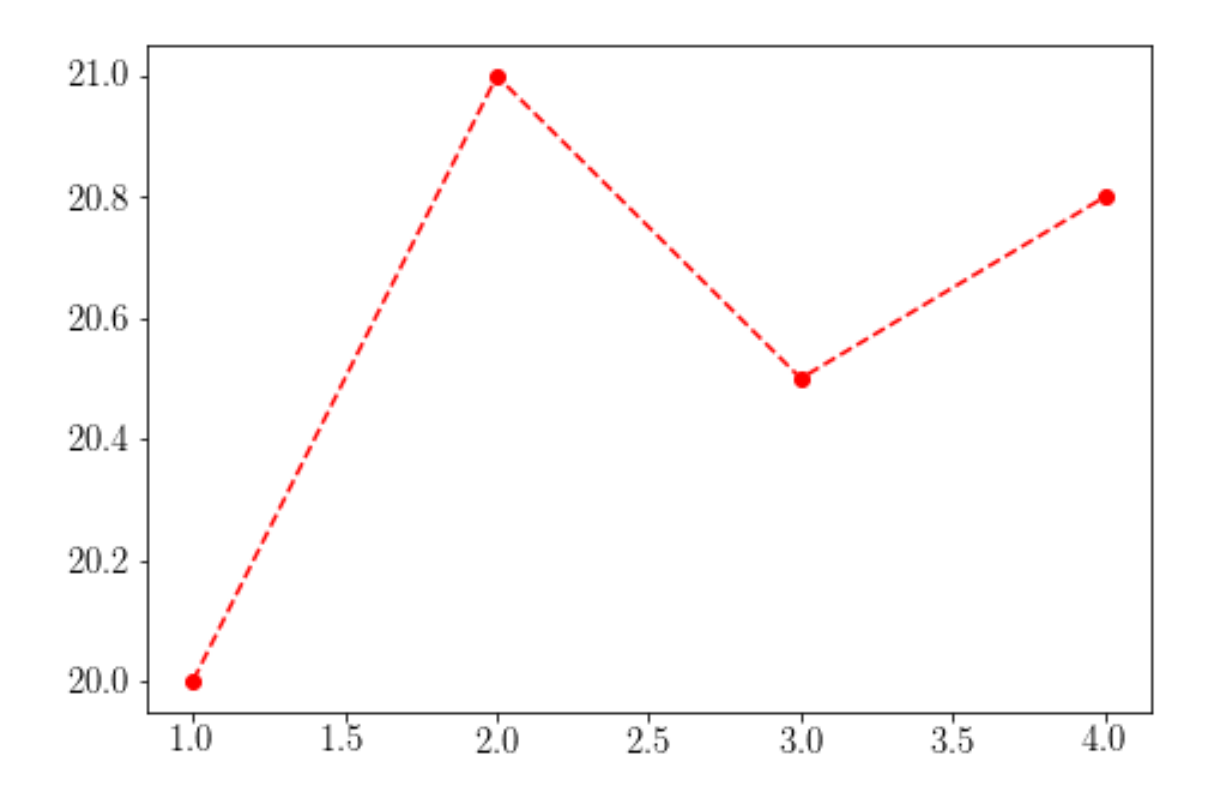

### **1.2.6 Manipulating the axes ticks**

Above we learned how to set labels for the x and y axis. But we can manipulate the axes ticks as well.

```
In [19]: plot(x, y, linestyle='dashed', marker='o', color='red')
         xlim(0.5, 4.5)
         ylim(19.8, 21.2)
```
Out[19]: (19.8, 21.2)

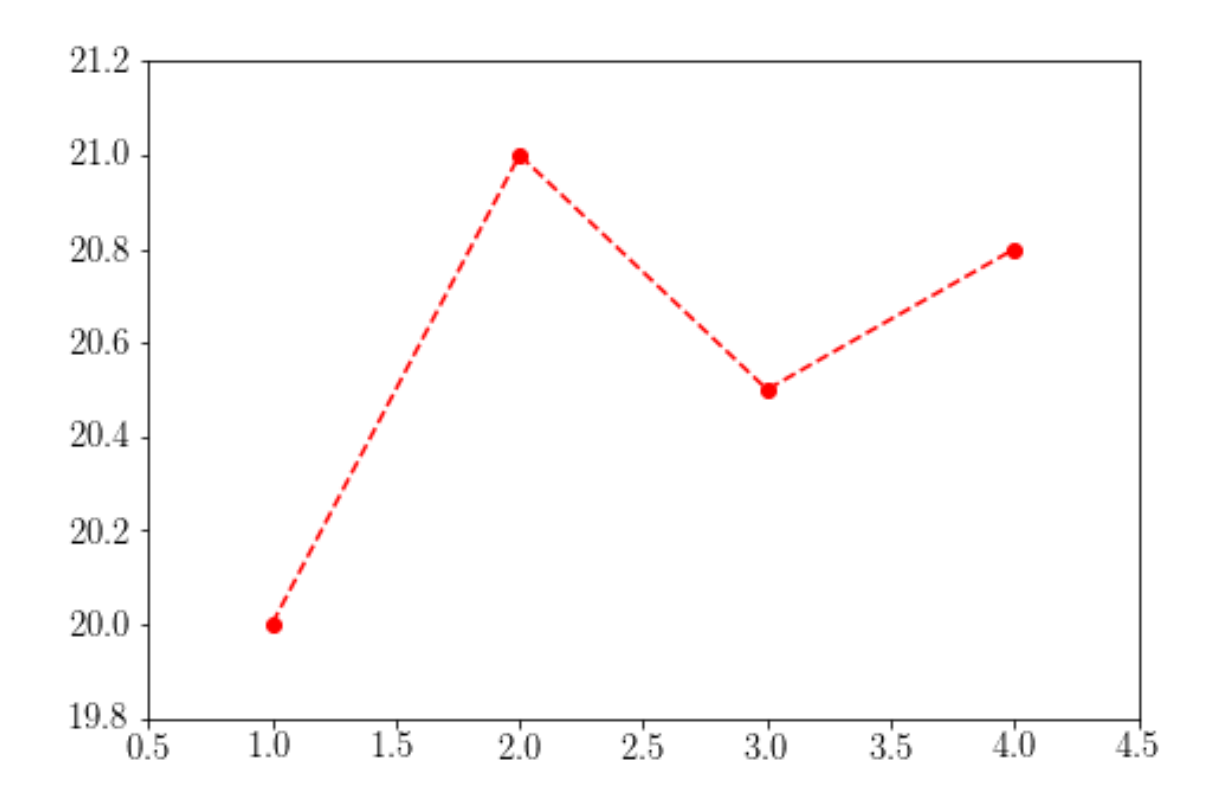

In [20]: plot(x, y, linestyle='dashed', marker='o', color='red') xlim(0.5, 4.5) ylim(19.8, 21.2)

> *# now let us manipulate the axes ticks* xticks([1,2,3,4]) yticks([20, 21, 20.5, 20.8])

*# and set labels*  $xlabel(r"This is $x$")$ ylabel(r"This is \$y\$") title("My beautiful plot")

Out[20]: <matplotlib.text.Text at 0x1134b5438>

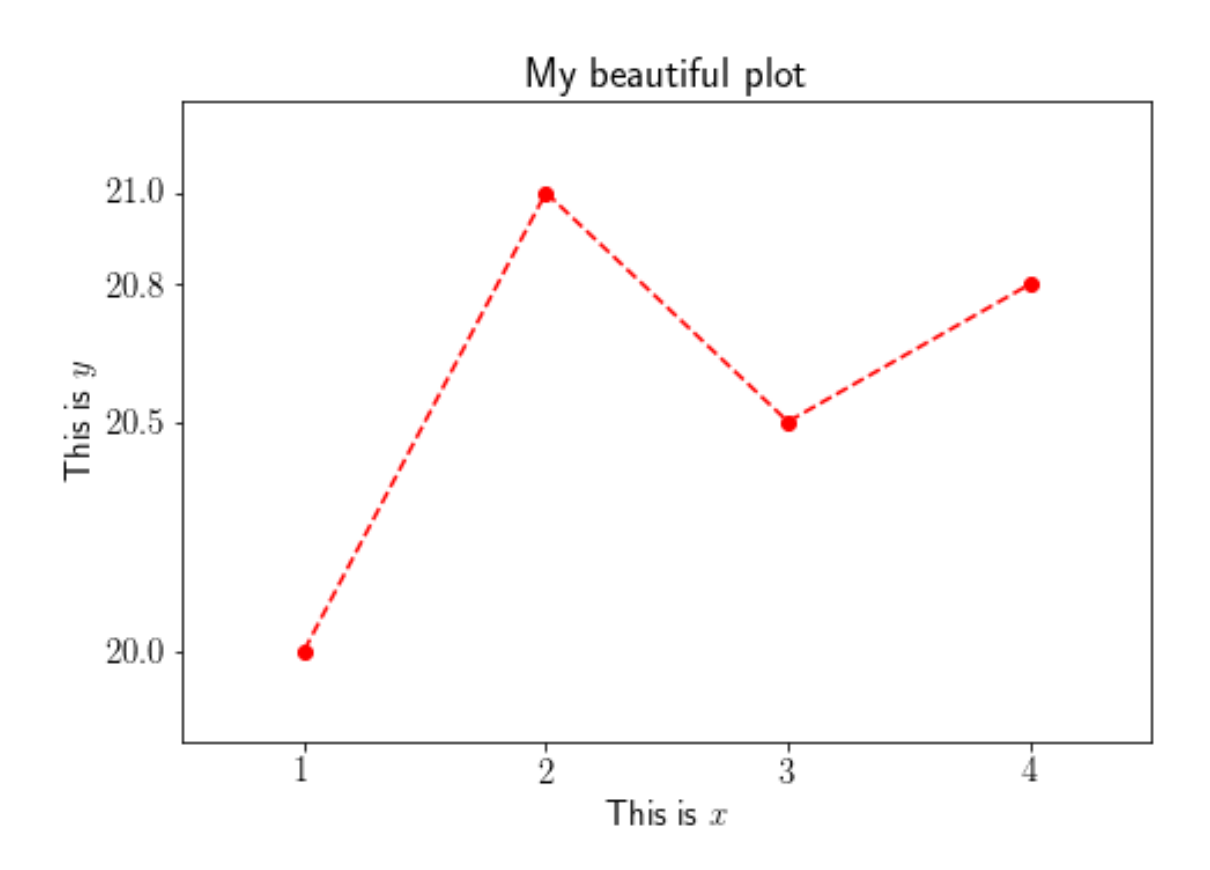

The data in the plot above is presented very readable. Now let's take it a step further and include errorbars in our plot.

```
In [23]: # define some data
        x = [1, 2, 3, 4]y = [20, 21, 20.5, 20.8]
         # error data
         y_error = [0.12, 0.13, 0.2, 0.1]
         # just as before we plot our data
        plot(x, y, linestyle='dashed', marker='o', color='red')
         # and the we plot the errorbars separately
         errorbar(x, y, yerr=y_error, linestyle="None", marker="None", color="red")
         xlim(0.5, 4.5)
         ylim(19.8, 21.2)
         # now let us manipulate the axes ticks
         xticks([1,2,3,4])
         yticks([20, 21, 20.5, 20.8])
```

```
# and set labels
xlabel(r"This is $x$")
ylabel(r"This is $y$")
title("My beautiful plot")
```
Out[23]: <matplotlib.text.Text at 0x1138bb4a8>

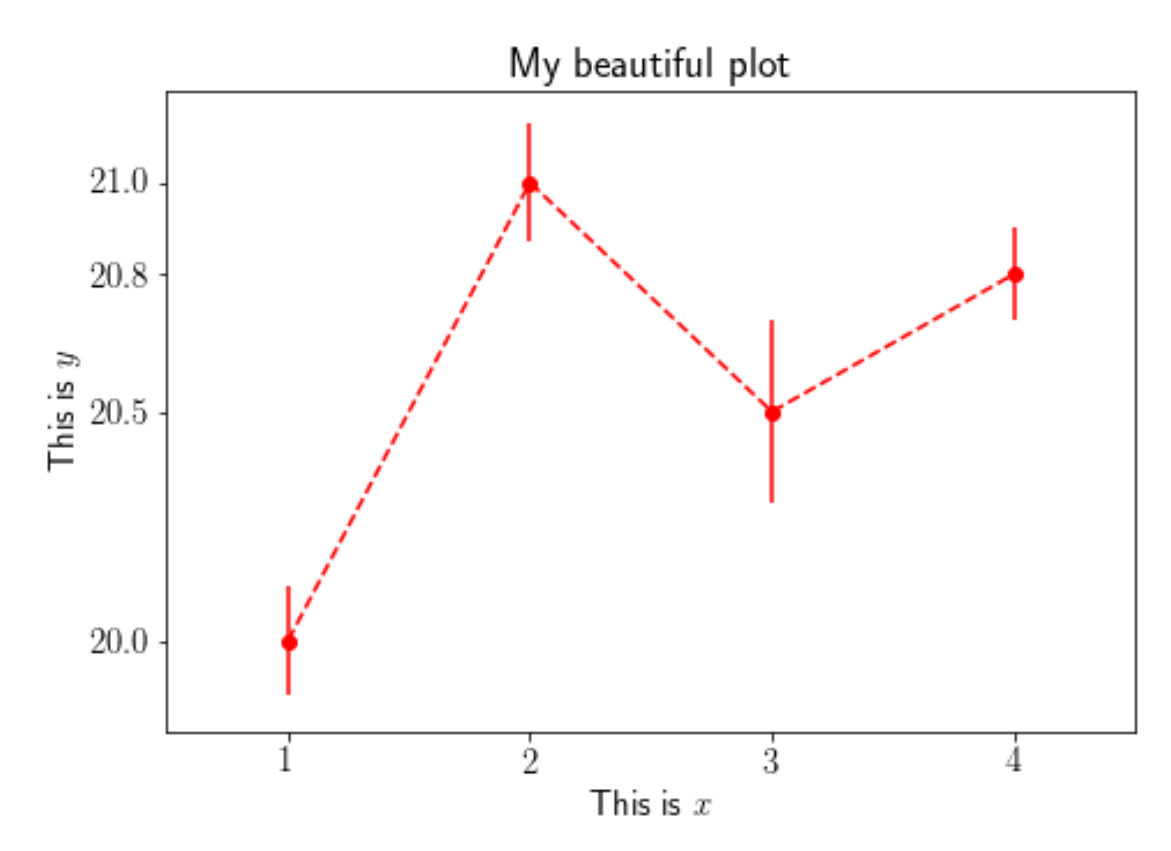

In  $[]$  :